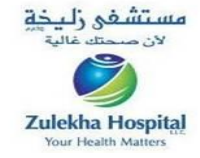

P.O. Box: 48577, DUBAI, U.A.E. Tel: 04 267 8866, Fax: 04 267 8855 P.O. Box: 457, SHARJAH, U.A.E. Tel: 06 565 8866, Fax: 06 565 6699

E-mail: info@zulekhahospitals.com • Website: www.zulekhahospitals.com

ص ب: ٤٨٥٧٧، **دبي**، إ.ع.م.

ص ب: ٤٥٧. الشارقة. إ.ع م.

ماتف ٢٦٧ ٢١٧ ٢٠٤ ماكس: ٢٦٧ ٢٩٧ ٢٠٤

هاتف: ٢٦٨٦ ١٥٦٥ ٢ . فاكس: ٢٦٩٩ ٥٢٥ ٦ .

## Accessing laboratory reports on Zulekha Hospitals website

- $\triangleright$  Your laboratory reports will be published automatically (condition apply) unless you have specifically instructed not to do so.
- $\triangleright$  You will receive a user id and password by sms when first report is uploaded (ensure updated registered mobile Number). Different user id and password may come for different tests/different time of collection
- $\triangleright$  For viewing your laboratory report
	- 1. Reports are accessible through [www.zulekhalabreports.com.](http://www.zulekhalabreports.com./)  Enter user id and password received on mobile number provided and click on log in
	- 2. Reports are also accessible through [www.zulekhahospitals.com](http://www.zulekhahospitals.com/) click on "More on" arrow at the bottom of the home page  $\rightarrow$  click on view lab reports  $\rightarrow$  enter user id and password received on mobile number provided  $\rightarrow$  click on log in.
- $\triangleright$  New user ID and password will be received after every visit for Lab testing.
- **EXECUTE:** Results of HIV tests, outsourced tests, Biopsy and cytology tests are not published.
- $\triangleright$  Reports will be available on the Web upto 30 days after publishing. After 30 days, password will not be valid .
- $\triangleright$  All reports should be interpreted by a doctor before any conclusion.
- $\triangleright$  If you are unable to login with the provided user id and password or in case of any queries kindly email us at [support@zulekhahospitals.com](mailto:support@zulekhahospitals.com)

**الحصول على نتائج تحاليل المختبر عبر الموقع اإللكتروني لمستشفى زليخة:** 

- اّل سيتم نشر تقارير المختبر الخاصة بحالتك بشكل تلقائيا إ إذا عبرت عن رفضك لهذا مسبقا
- ستصلك رسالة نصية قصيرة على رقم الهاتف المتحرك المسجل لدينا مع تحميل أول نتيجة، بإسم المستخدم والرقم السري. قد يصلك أكثر من اسم مستخدم ورقم سري في حال وجود أكثر من اختبار أو مع اختالف زمن جمع العينة.

يمكن الحصول على نتائج التحاليل المخبرية عبر:

- .1 ادخال اسم المستخدم والرقم السري الذي وصلك على الهاتف المتحرك المسجل لدينا، عبر الموقع اإللكتروني: www.zulekhalabreports.com ثم انقر على - دخول
- .2 كما يمكن الحصول على النتائج المطلوبة عبر الموقع ـ www.zulekhahospitals.com اإللكتروني بالذهاب إلى (المزيد) في أسفل الصفحة الرئيسية، ثم اذهب إلى عرض نتائج تحاليل المختبر ـ انقر ـ ثم ادخل اسم المستخدم ورقم المرور السري التي تلقيتها برسالة نصية على هاتفك المتحرك، ثم انقر على ـ دخول.
- ستحصل على اسم مستخدم جديد ورقم مرور سري جديد عند كل زيارة أخرى للمختبر إلجراء الفحص.
- ّل يتم تحميل نتائج إختبار نقص المناعة المكتسبة، أو نتائج الخزعة، أو التحاليل المحولة إلى خارج المستشفى.
- ستكون التقارير متاحة لإلطالع عليها لمدة ّل تزيد عن ٣٠ يوماً من يوم نشر ها. بعد مرور ٣٠ يوماً لن تكون التقارير موجودة
	- يجب أن تتم قراءة التقارير وتفسيرها من قبل الطبيب المسؤول عن الحالة فقط.
- إذا تعذر عليك الدخول باستخدام اسم المستخدم ورقم المرور السري الذي قمنا بإرساله إليك، أو في حال وجود أي استفسار اتّ قم بمر اسلتنا عبر البريد الإلكتروني: [Support@zulekhahospitals.com](mailto:Support@zulekhahospitals.com)

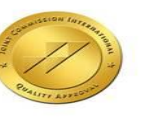